# **Honeywell**

## **LYNXR-I Series Security Systems**

### **New Features and Additional Programming Changes**

The LYNXR-I Series Security System includes several new features that must be programmed in accordance with this supplement. These features and programming steps are not included in the Installation and Setup Guide or the Programming Guide that are provided with this control.

Please follow the new and revised diagrams and procedures contained in this supplement when installing and programming the new features.

The new LYNXR-I Series features include:

- Compatibility with the AlarmNet GSML/GSMVL Communications Devices
- New 24-hour Carbon Monoxide Monitor Zone Type 14 and compatibility with the 5800CO Carbon Monoxide Sensor.
- Remote Services (requires compatible AlarmNet Communications device)

### **Wiring Overview**

The following diagram provides an overview of the LYNXR-I Series control's wiring connections. A summary of connections diagram is also provided.

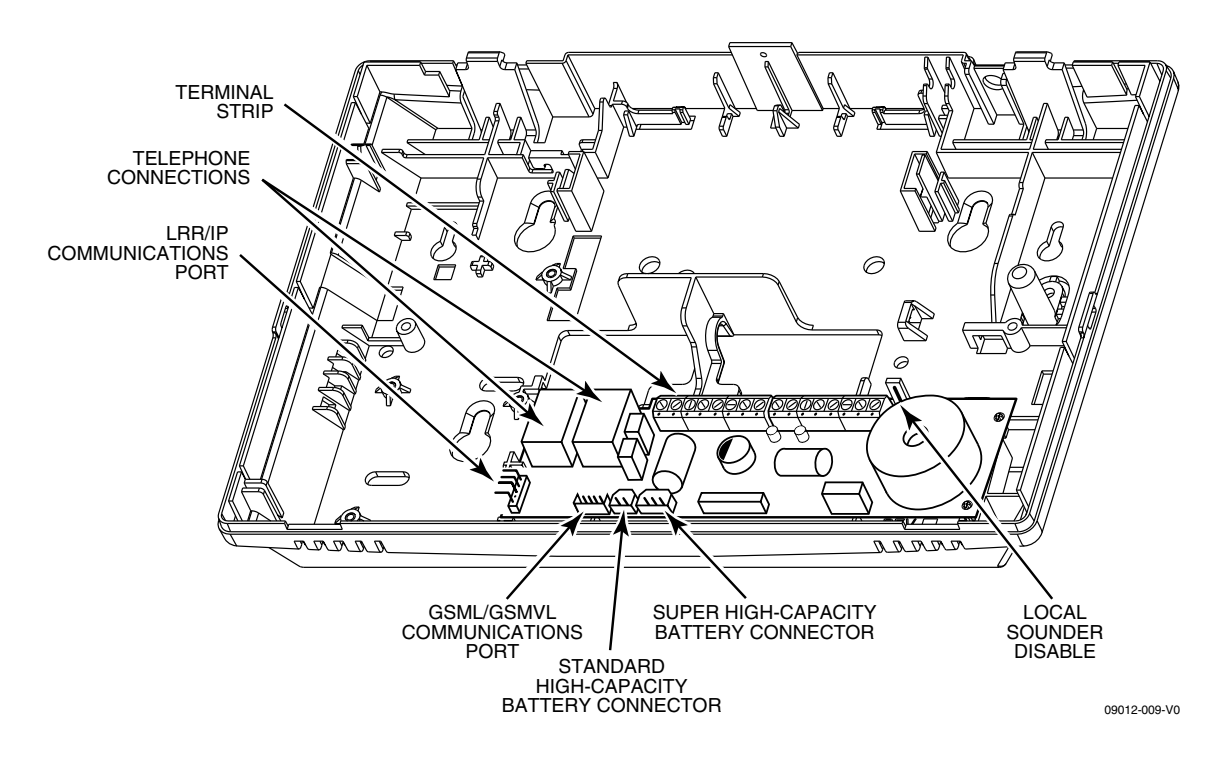

**LYNXR-I Series Wiring Connections** 

#### **Installing the AlarmNet GSML/GSMVL Communications Device**

- 1. Install the module into the control back plate and secure it with the three provided screws.
- 2. Insert the antenna into the retaining slots in the control back plate.
- 3. Use double-stick tape to secure antenna to the control back plate.
- 4. Connect the provided communications cable between the GSML/GSMVL module and the control's PC board. This cable provides DC power and ground for the module and data in/data out connections.
- 5. If using the GSMVL, connect the provided shielded audio cable between the GSMVL module and the control's PC board.

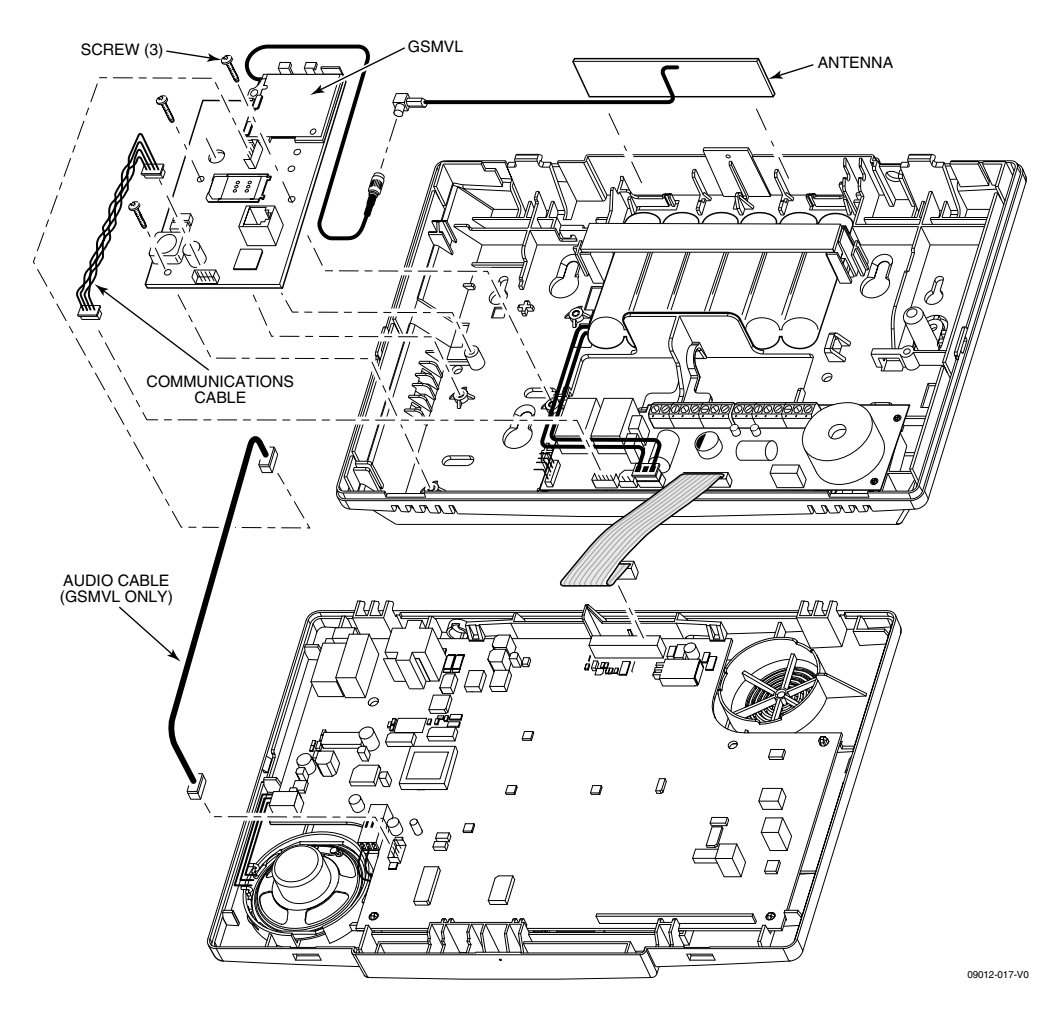

**Installing the GSML/GSMVL Communications Module** 

#### **GSML/GSMVL Programming**

If you are installing a GSML/GSMVL Communications Device, it must be programmed in the control via the following new and revised Data Fields.

- \*55 Reporting Channels
- \*77 Dynamic Signaling Delay/Dynamic Signaling Priority
- \*78 Programmable Tone Generation Time

#### **Field** ✻**55**

The allowable combinations of communication reporting channels and reporting options are shown in the table below. The available options, which depend upon whether AAV is enabled in field \*91, are programmed in field \*55. Program the preferred reporting channel in field \*77.

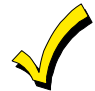

**If the GSM/IP (Digital Communication with AAV) feature is used (options 5 and 7 in \*55), there may be restrictions when dialing the numbers entered in \*41, \*42 and \*46 (i.e.; #,** ✻**, pause may not be allowed, or phone number extensions may not be dialed, etc) depending on the service provider.** 

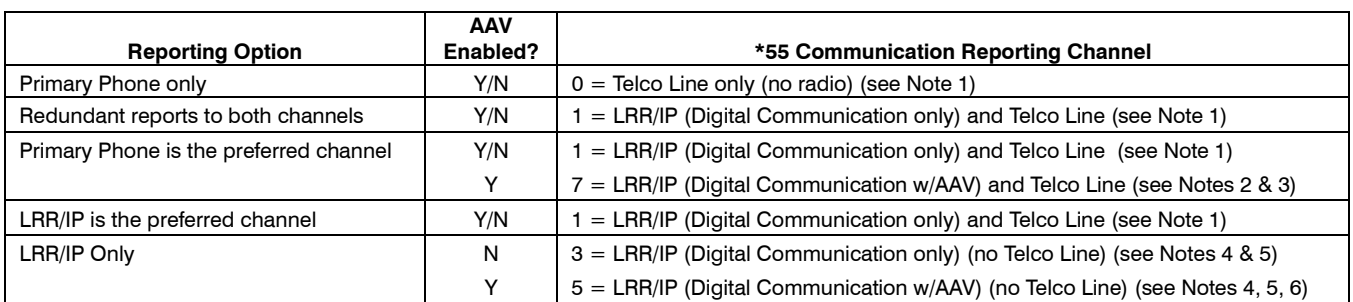

#### **NOTES**

- 1. AAV mode can be established only on Telco Line.
- 2. AAV mode can be established either on Telco Line or LRR/IP (Digital Communication with Voice Capabilities)
- 3. Primary phone number programmed in \*41 is shared between Telco Line and LRR/IP (Digital Communication with Voice Capabilities)
- 4. Follow Me System, Follow Me Reminder and Pager features are not supported. These features will not work if selected in \*49.
- 5. Speaker Phone and Remote Phone Access are not available. These features should be disabled in \*47 and \*91. Download over the Phone Line feature is also unavailable.
- 6. AAV mode can be established only on LRR/IP (Digital Communication with AAV Capabilities)
- 7. If AAV is selected and LRR/IP communications device is enabled, you must enter "0" (primary dialer preferred channel) as the second entry in Field \*77.
- 8. The PABX phone number entered in field  $*$ 40 is not dialed on GSM/IP (Digital Communication with AAV). However, it is used for dialing on the Telco Line.

#### **Legend**

LRR/IP (Digital Communication only) = Digital GSM Communication Channel

LRR/IP (Digital Communication with AAV) = GSM Communication Channel with voice capabilities (a radio with voice capability is required to use AAV options)

Telco Line = Land Phone Line

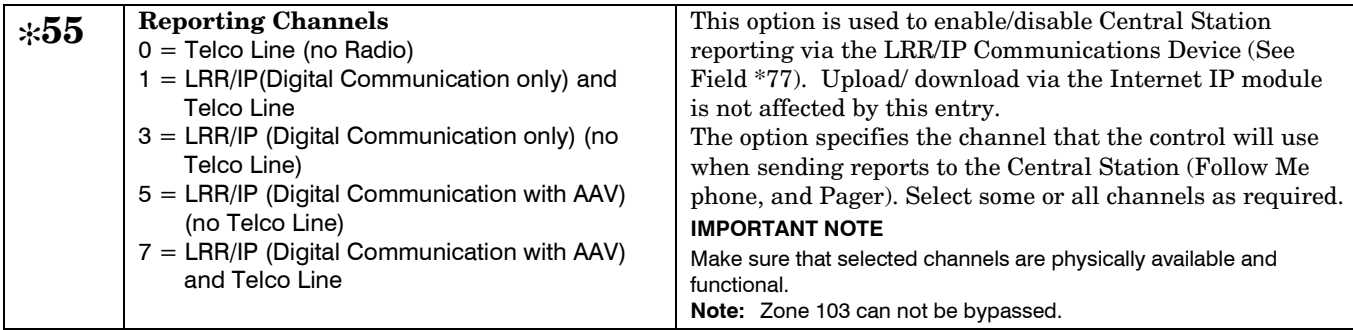

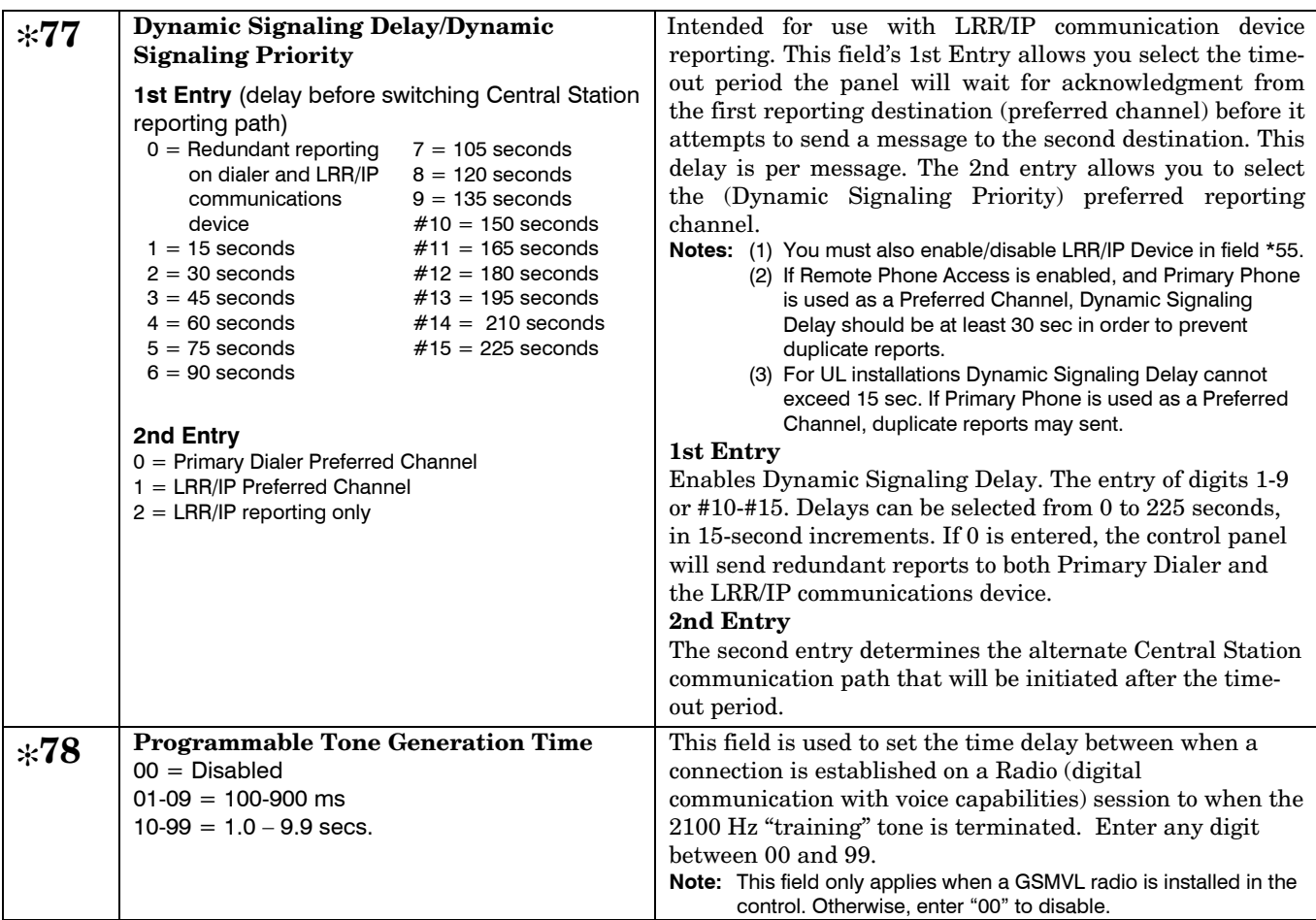

#### **Installing a 5800CO Carbon Monoxide Sensor**

Zone type 14 can be assigned to any wireless zone with a carbon monoxide detector. If you are installing a 5800CO Carbon Monoxide Sensor, program it in Field \*56 (Enhanced Zone Programming Mode) as ZT14 (24 hour Carbon Monoxide Monitor), Input Type 3 (Supervised RF) and Loop 1. This zone type is always active and cannot be bypassed. ZT14 is also available in Field \*80 Device Programming Menu Mode.

When a Carbon Monoxide alarm is detected, Zone Type 14 causes the sounder output to pulse. The Temporal pulse sounding for a CO alarm consists of the following:  $4$  pulses – pause –  $4$  pulses –  $4$  pulses – pause. . .. Additionally, the system will announce "Carbon Monoxide Alarm" or "Carbon Monoxide Fault" and the associated zone number. Additionally, the Contact ID® Reporting Code 162 (Alarm, Carbon Monoxide Detector) will be sent to the Central Station.

#### **Remote Services**

Honeywell now offers a new series of web based services that provides consumers with the ability to communicate with their security system remotely via three new features. In order to use these services, a compatible AlarmNet Communications device must be installed.

Remote Access feature - Allows users to access their security system from a computer via a website. Multi-Mode (E-mail Notification) feature – Provides users with notifications of system events via e-mail and text message.

SMS feature – Allows users to perform system functions and receive confirmations via text messages.

Dealers will initially enroll their customers for web services during account programming through the AlarmNet Direct website. https://services.alarmnet.com/AlarmNetDirect/userlogin.aspx

The features that can be enabled include Remote Access and Multi-Mode. Once enabled, the specific programming fields associated with these features can be programmed either remotely using the AlarmNet Direct website or locally using the 7720P local keypad programming tool. Additionally, if you are enabling the Multi-mode feature, it must be programmed in the LYNXR-I Series control.

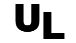

UL **Remote Access and Multi-Mode have not been evaluated by UL.** 

#### **Remote Access Feature**

Remote Access enables the user to remotely control the security system using a standard web browser.

#### **To Enable Remote Access:**

- Remote Access must be enabled as part of Communications Device Programming on the AlarmNet Direct website.
- A keypad address of "1" must be enabled in the communication device in order for the device to talk to the control panel.

#### **To Select the User Interface:**

Select "LYNX Keypad" as the User Interface during account programming on the AlarmNet Direct website.

#### **Multi-mode Feature**

Multi-mode enables users to receive e-mail notification of system events. Since the communication device is emulating a 4204 or two 4204 modules, there is no additional hardware to install.

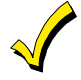

**E-mail notification is intended as a convenience for the user, and does not replace Central Station reporting of critical events (alarms, troubles, etc.).** 

#### **Configuring Multi-Mode**

The communication device emulates one or two standard 4204 relay modules for purposes of triggering events for sending e-mail reports. If "4204 Sourced" is selected as part of Communications Device Programming, you must enable Multi-Mode Address 6 or 7 in Programming Field \*86 in the Control Panel. If "2-4204 Sourced" is selected as part of Communications Device Programming, you must enable both. When "4204 Sourced" is selected, the user can be notified of up to four events, and when "2-4204 Sourced" is

selected, the user can be notified of up to eight system events. The Multi-Mode Address on the website must match the address of the Multi-mode (e-mail notification) address(es) enabled in the LYNXR-I Series control panel in Field \*86.

Events used to send e-mail messages are defined on the Honeywell Total Connect website, and must correspond to (e-mail) event triggers programmed in the control panel as events 09-16 in field \*80 Device Programming Menu Mode.

#### **Programming Multi-mode (E-mail) Event Triggers**

The following new programming field has been added to support the Multi-mode features.

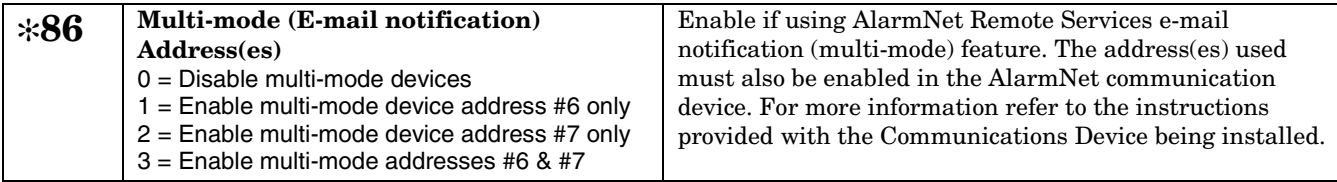

Field \* 80, which is normally used to program X10 Powerline Carrier Devices, is now also used to program Multi-mode (e-mail) Event Triggers. Up to eight events can be programmed; these are assigned as Device Numbers 09-16 in \*80.

#### **Programming Default Tables**

In addition to adding new defaults associated with these new features, the start/end defaults for Daylight Savings time have been revised. The revised defaults are as follows:

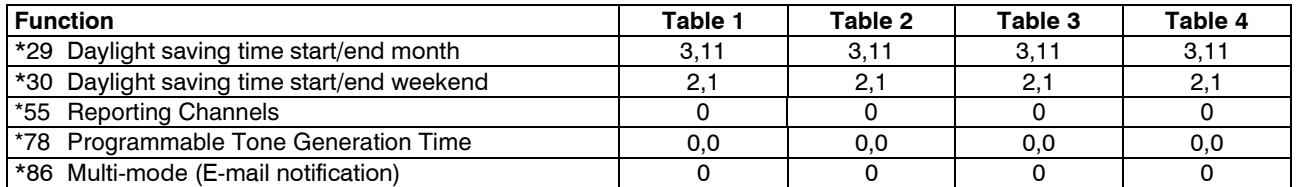

#### ✻**80 DEFAULT TABLE: APPLIES TO DEFAULT TABLE 1 and 2 (devices 01-07 and 09-15 have no default values)**

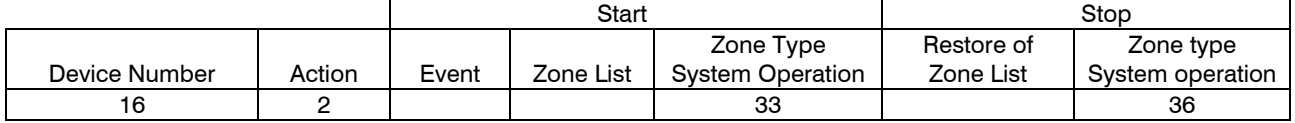

#### ✻**80 DEFAULT TABLE: APPLIES TO DEFAULT TABLE 4 (devices 02-07 and 10-15 have no default values)**

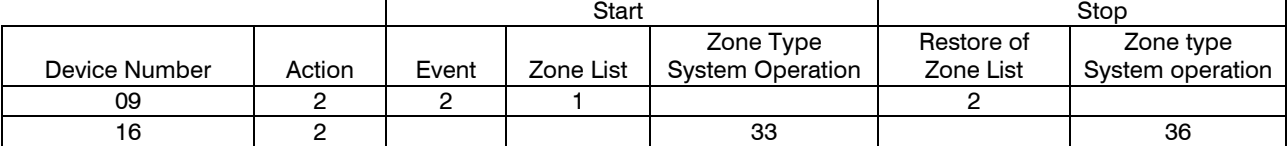

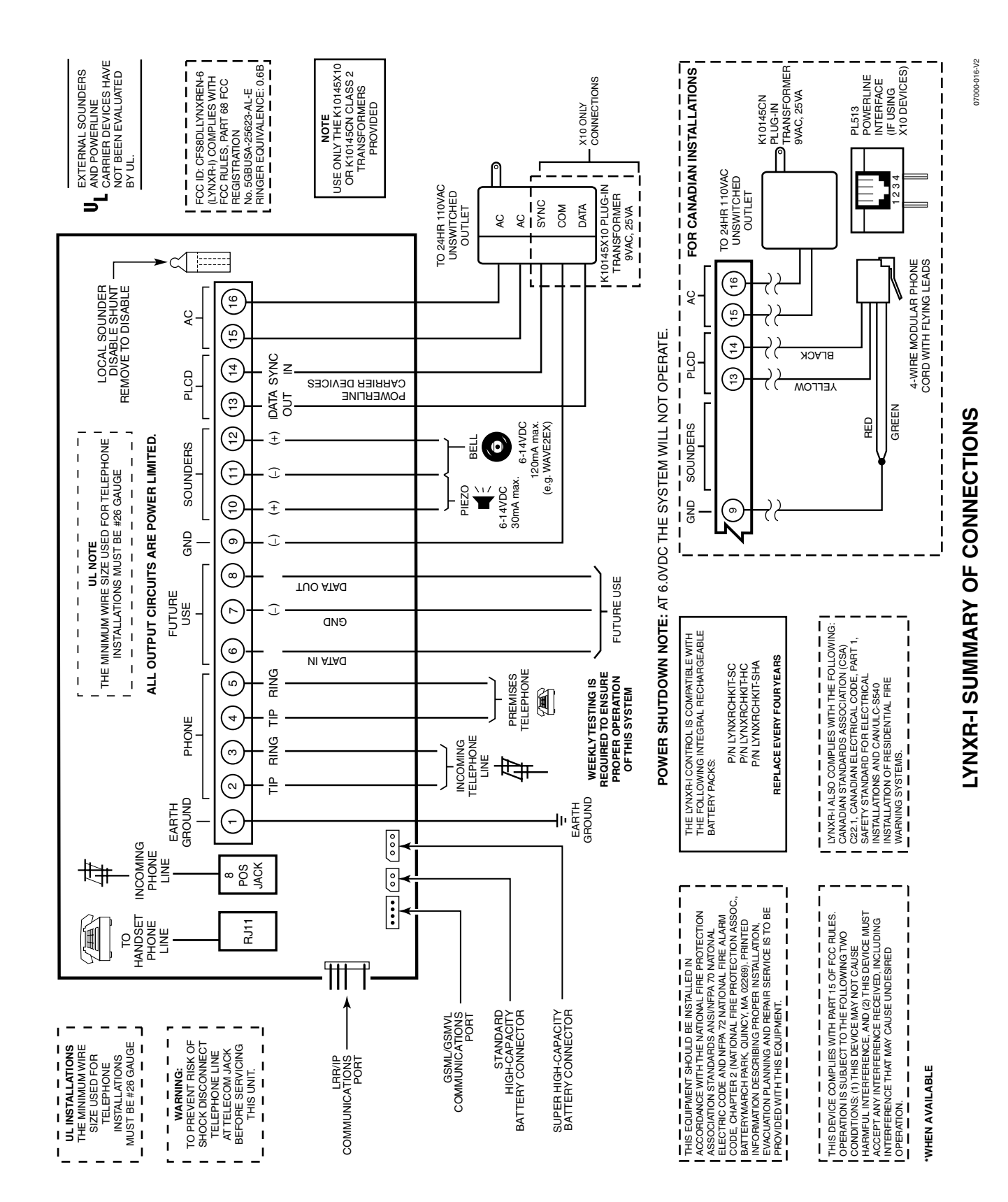

# **Honeywell**

**2 Corporate Center Drive, Suite 100 P.O. Box 9040, Melville, NY 11747** Copyright © 2008 Honeywell International Inc.

www.honeywell.com/security

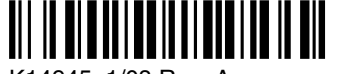

K14945 1/08 Rev. A